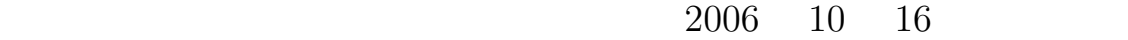

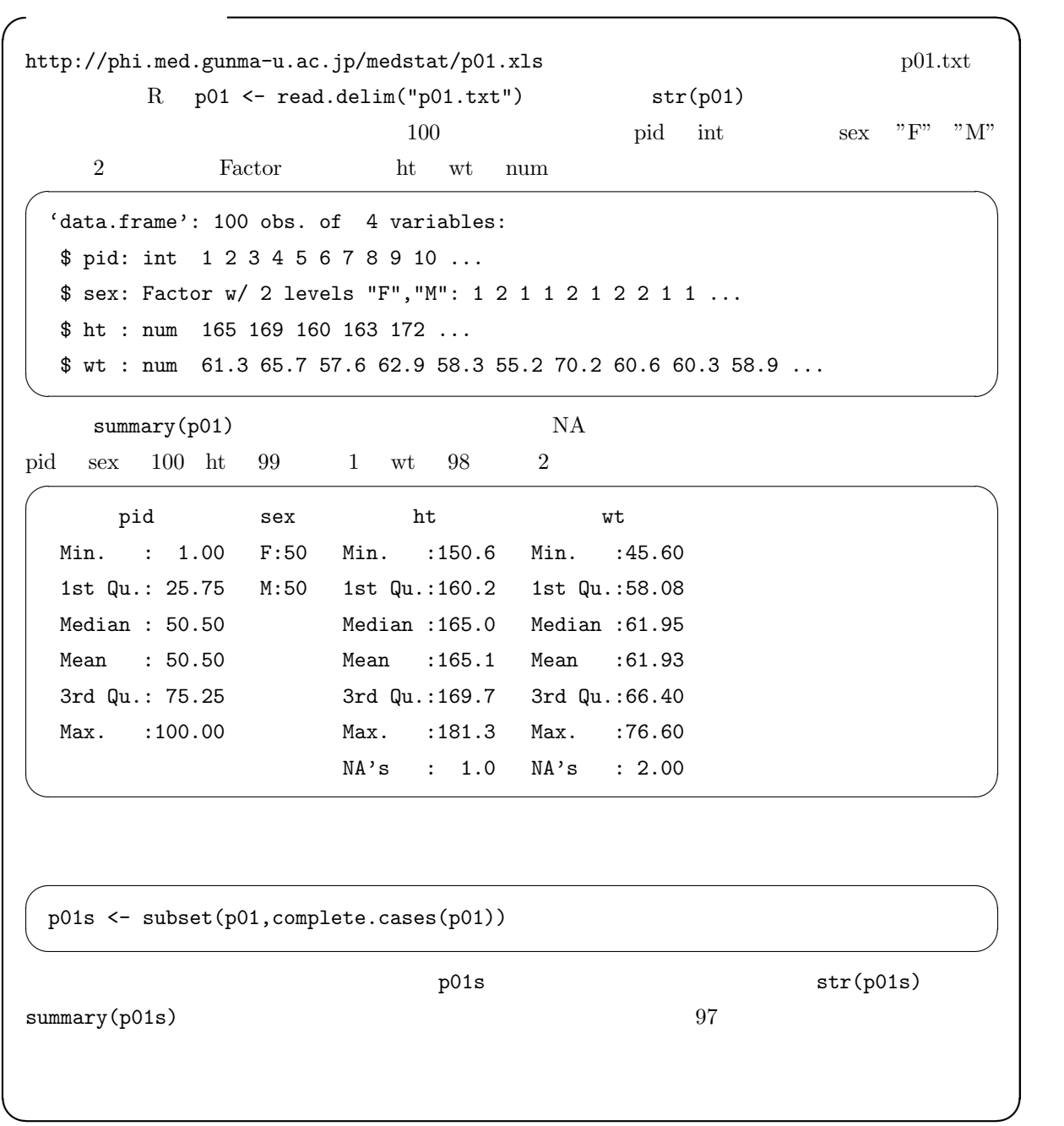

num rate int the num factor example  $\lambda$  int the num rate  $\lambda$ character でんきょうか しょうしょう こうしょう こうしょう こうしょう こうしょう こうしゅう こうしょう こうしゅうしょう こうしゅうしゅぎ しゅうしゅう こうしゅうしょく こうしゅうしょく こうしゅうしょく 続変数である∗1。要因型や文字列型の変数はカテゴリ変数である∗2。同じ関数でも,変数の型によって動作が

 $(dichotomous variable)$ 

### $\left(\text{trichotomous variable}\right)$

∗3

(nominal scale)

- $\bullet$
- $\bullet$
- $\bullet$
- 性別というカテゴリ変数は,例えば,男性なら"M",女性なら"F"という具合に文字列値をとることも  $\frac{1}{1}$ ,  $\frac{2}{1}$
- coding  $\bullet$
- $\frac{1}{2}$  $3\frac{4}{\sqrt{2}}$
- $\bullet$
- ∗4

 $*1$  as.numeric()  $*3$  as.integer() as.integer()

 $^{*2}$  as.ordered()

 $*4$ 

 $*3$ 

# (ordinal scale)

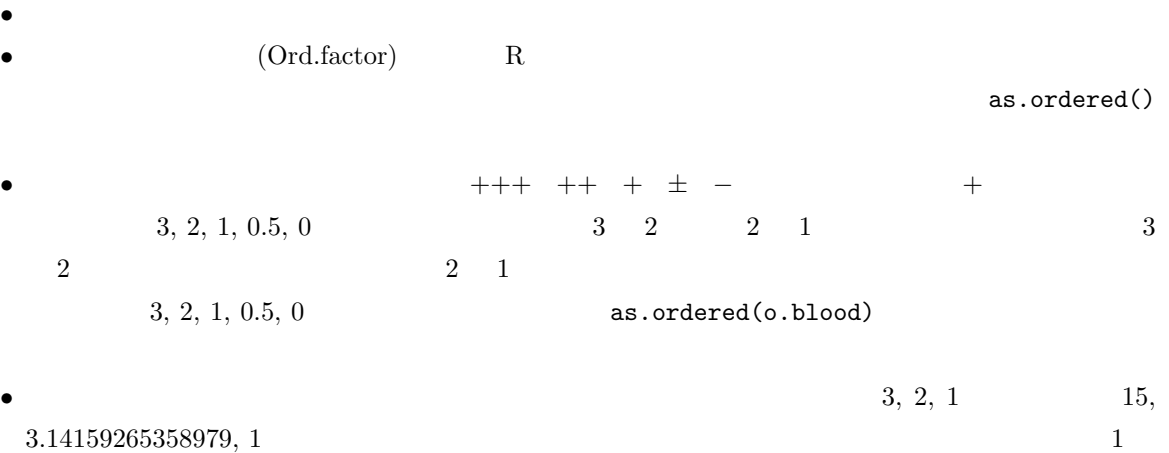

- $\bullet$  $5, 4, 3, 2, 1$
- 
- (interval scale)  $\bullet$   $*5$  $\bullet$ •  $39$   $36$  $39/36$  and  $1.083$

 $*5$ 

•  $\bullet$  $*6$ 

 $*6$  cm  $\ldots$ 

## (ratio scale)

 $\triangleright$ 

ဖ

မာ

 $\blacktriangleleft$ 

 $\tilde{\mathbf{c}}$ 

 $\sim$ 

 $\bullet$ 

- $\bullet$
- $\bullet$
- $cm$   $\log$

 $*8$ 

 $TFR$ 

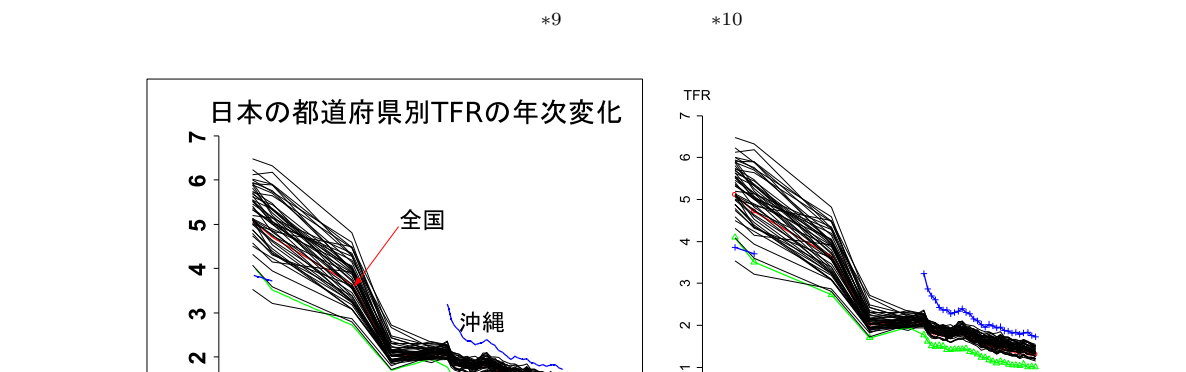

東京

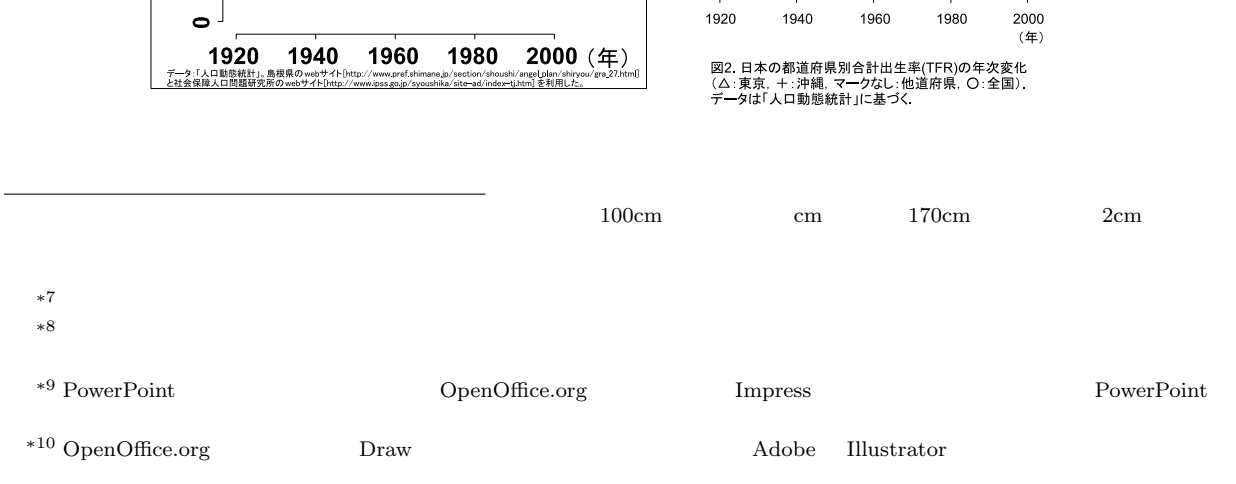

 $1.29$ 

 $\circ$ 

 $1920$ 

1940

1960

1980

### $(ISBN4-06-149773-1)$

 $(2005)$ 

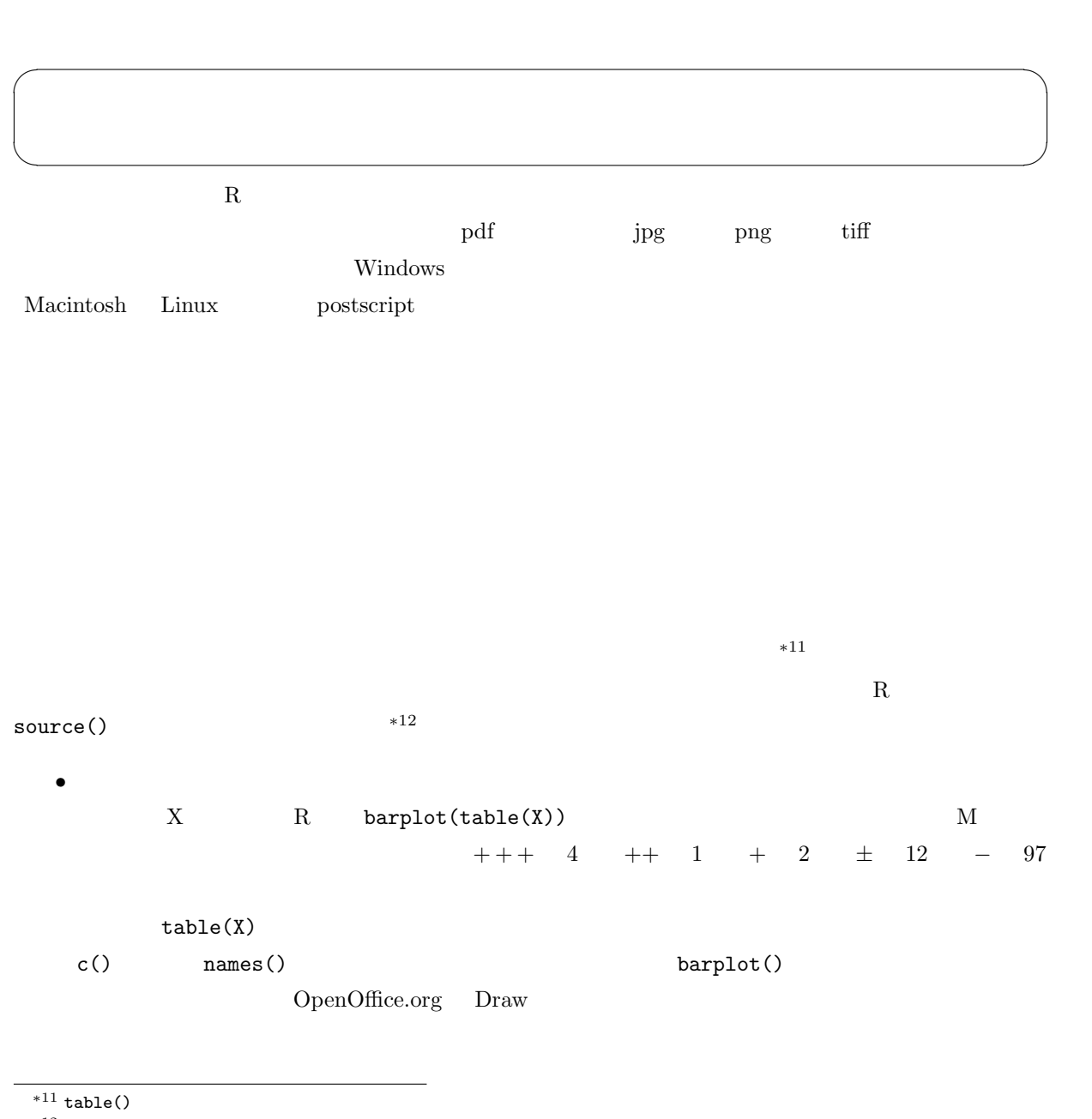

 $*^{12}$  source("http://phi.med.gunma-u.ac.jp/medstat/it02-3.R")  $\hfill$  R Console URL  $\hfill$  R Editor URL R Editor R Editor 2014

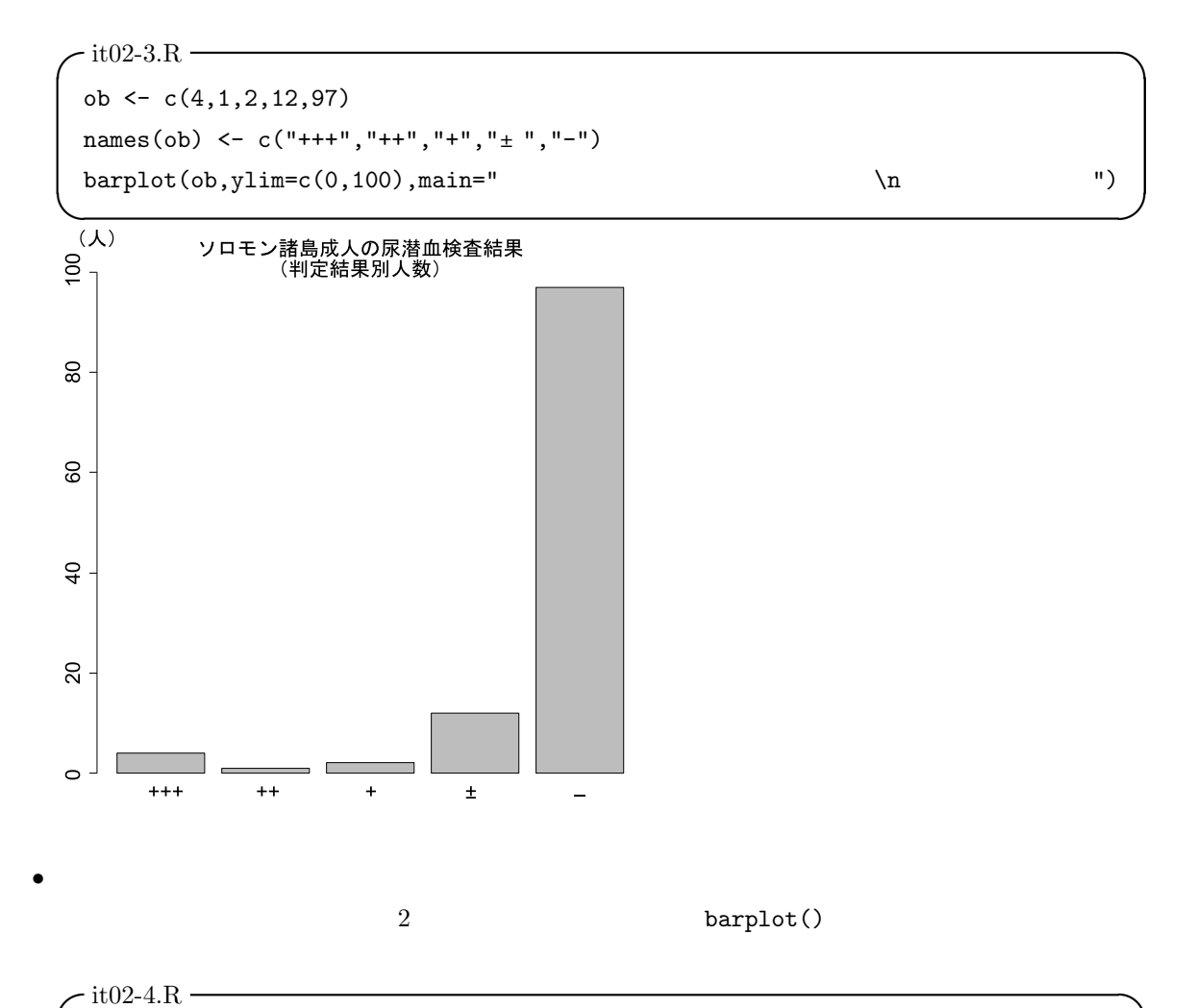

```
ob <- c(4,1,2,12,97)
 names(ob) <- c("+++","++","+","±","-")
 ii \leq barplot(matrix(ob, NROW(ob)), beside=F, ylim=c(0,120), main="
            \sqrt{ }oc <- ob
 for (i in 1:length(ob)) { oc[i] <- sum(ob[1:i])-ob[i]/2 }
 text(ii,oc,paste(names(ob))) ✒ ✑
```

```
+ + + + + 0 + 1 \pm 5 - 47
+ + + 4 + + 1 + 1 + 1 + 7 - 50\bf R
```
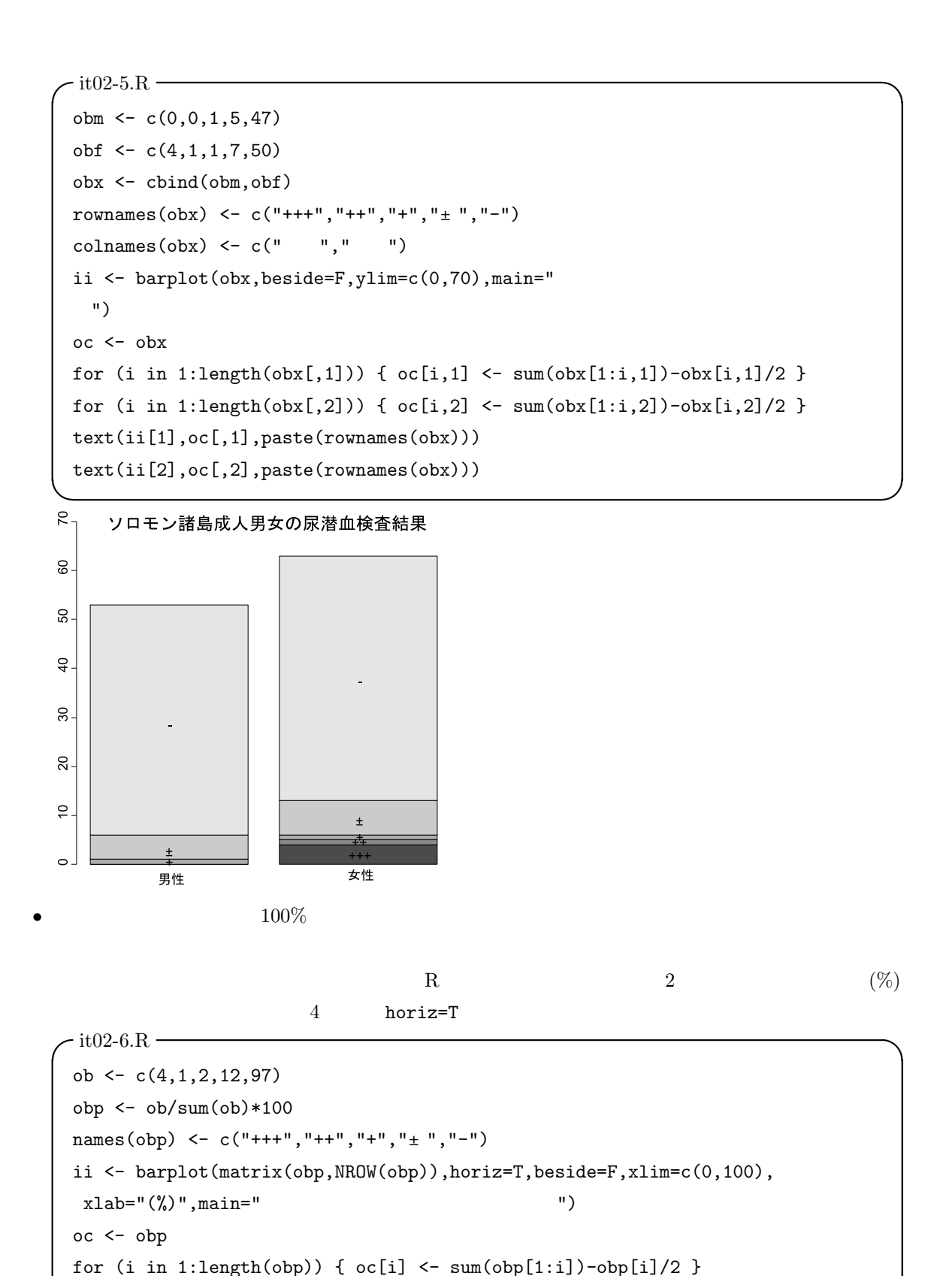

text(oc,ii,paste(names(obp)))

 $\overline{\phantom{a}}$ 

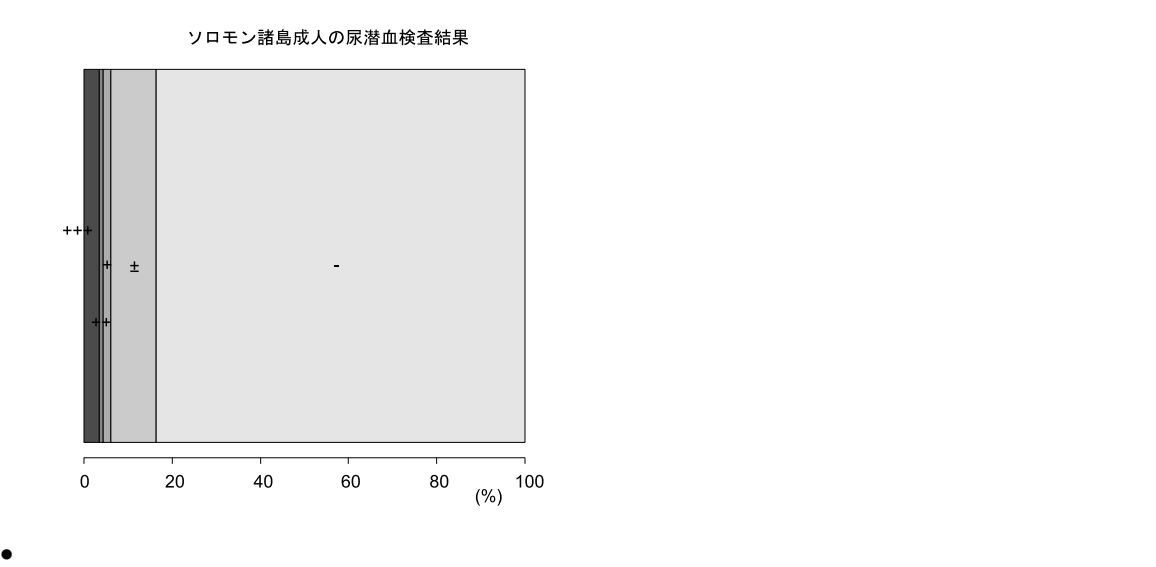

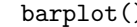

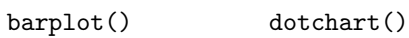

 $\sqrt{\text{it}02\text{-}7\text{R}}$   $\rightarrow$ obm  $\leftarrow c(0,0,1,5,47)$ obf  $\leftarrow c(4,1,1,7,50)$ obx <- cbind(obm,obf) rownames(obx) <- c("+++","++","+","±","-")  $\text{colnames}(\text{obx}) \leftarrow c(" " " " "")$ dotchart(obx) dotchart(t(obx))  $\qquad \qquad \qquad$ 

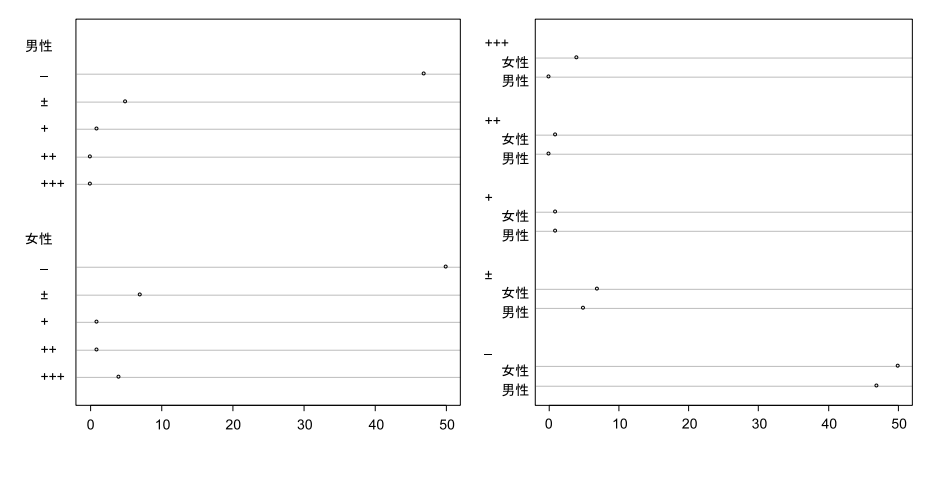

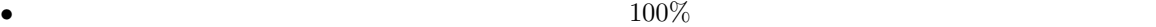

```
\sqrt{\text{it}02-8}.R \rightarrowob \leftarrow c(4,1,2,12,97)names(ob) <- c("+++","++","+","\pm","-")
 pie(ob)
```
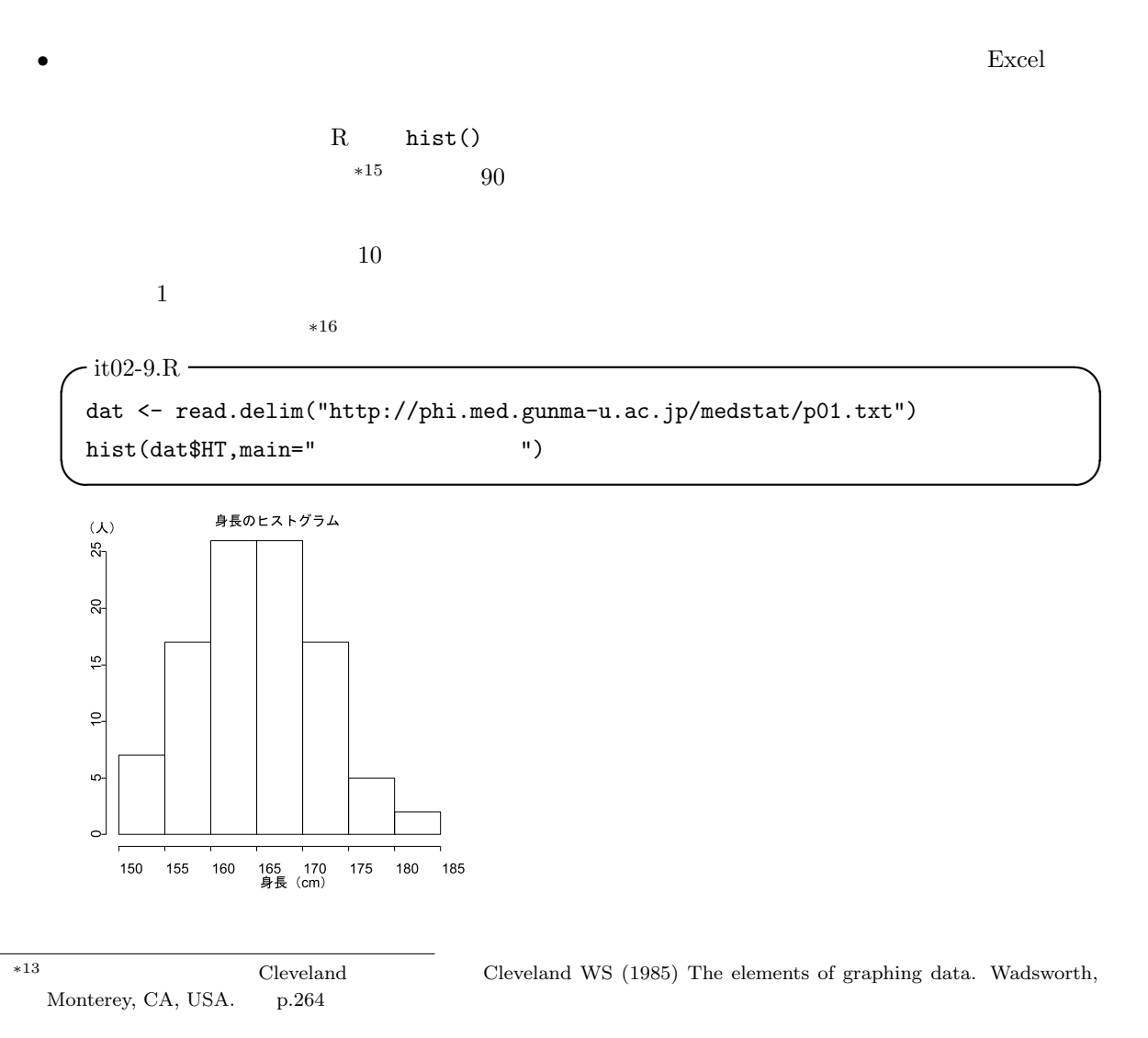

✒ ✑

R help 200 and the Pressure of the Pressure  $R$  help 3.5 and the Free States of the Pressure of the Pressure of the Pressure of the Pressure of the Pressure of the Pressure of the Pressure of the Pressure of the Pressure o

 $*14$  R-1.5 piechart()<br> $*15$  piechart()

http://phi.med.gunma-u.ac.jp/demography/makepyramid.html

 $^{*16}$ http://phi.med.gunma-u.ac.jp/medstat/p01.txt

qqnorm() qqline()

 $\bullet$ :

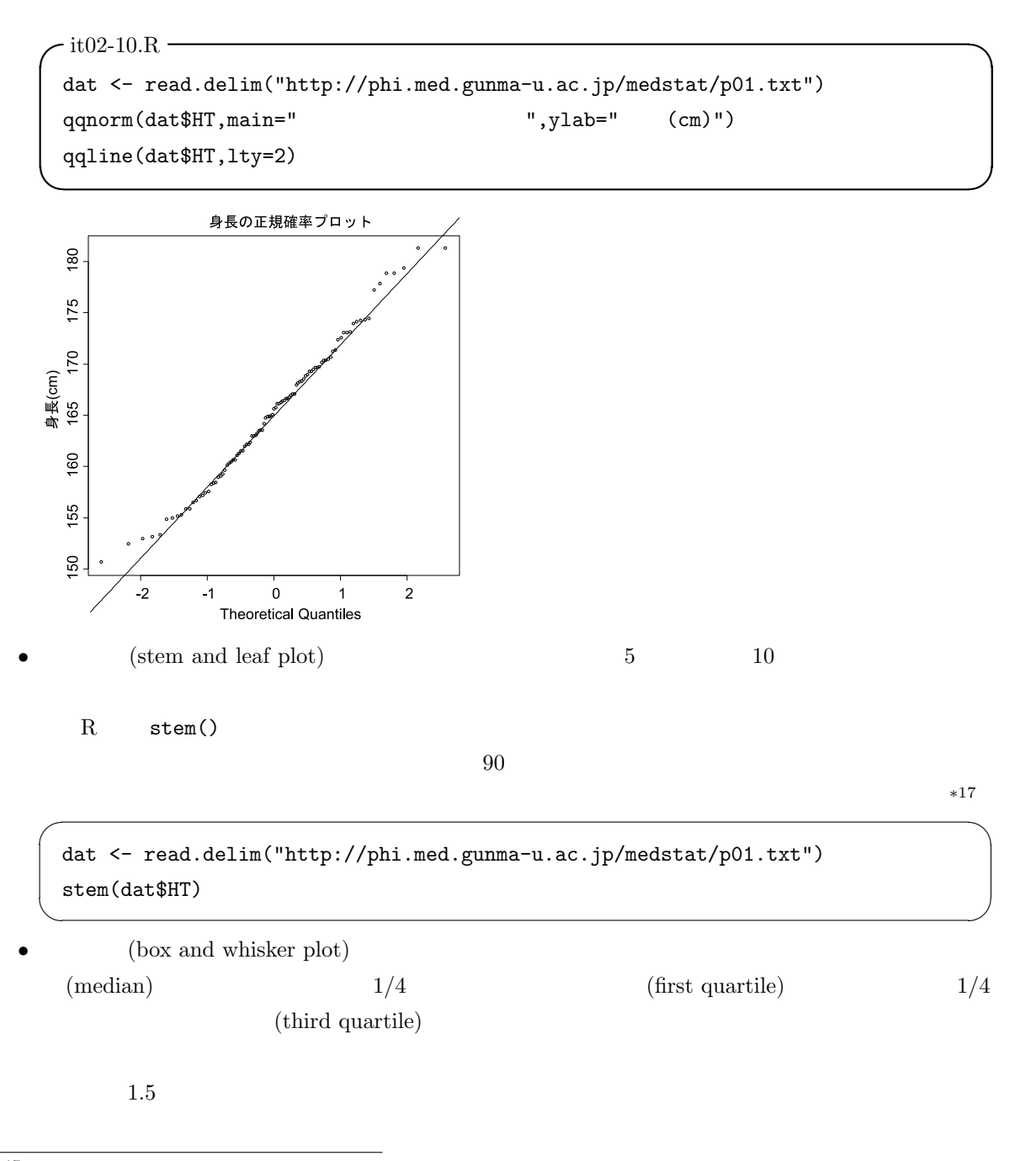

#### $*^{17}$  source("http://phi.med.gunma-u.ac.jp/swtips/gstem.R") stem() gstem()

R boxplot()

```
dat <- read.delim("http://phi.med.gunma-u.ac.jp/medstat/p01.txt")
boxplot(dat$HT)
```
 $\sim$ 

 $\qquad \qquad \qquad \qquad$ 

✒ ✑

•  $\bullet$  (stripchart)

R stripchart()

 $\texttt{vert}=T$ 

```
\sqrt{\text{it}02-11}.R \rightarrow
```

```
dat <- read.delim("http://phi.med.gunma-u.ac.jp/medstat/p01.txt")
attach(dat)
mHT <- tapply(HT, SEX, mean)
sHT <- tapply(HT, SEX, sd)
IS \leftarrow c(1,2)+0.15stripchart(HT~SEX,method="jitter",vert=T,ylab=" (cm)")
points(IS,mHT,pch=18)
arrows(IS,mHT-sHT,IS,mHT+sHT,code=3,angle=90,length=.1)
detach(dat)
```
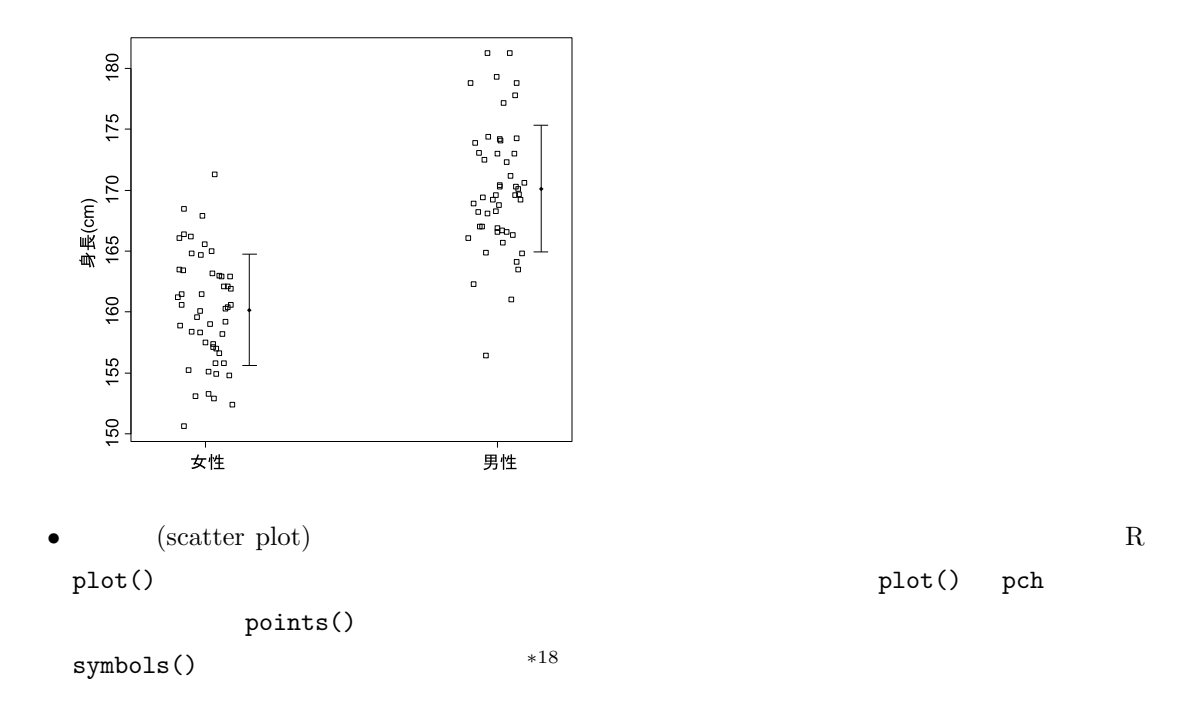

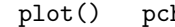

∗18 http://phi.med.gunma-u.ac.jp/medstat/semen.R

matplot() matpoints()

 $\text{pairs}()$  text()  $\text{text()}$ 

identify()

dat <- read.delim("http://phi.med.gunma-u.ac.jp/medstat/p01.txt") plot(dat\$HT,dat\$WT,pch=paste(dat\$SEX),xlab=" (cm)",ylab=" (kg)") ✒ ✑

 $\bullet$ 

 $\overline{\phantom{a}}$   $\overline{\phantom{a}}$   $\overline{\$ 

 $R$  stars()

maptools ESRI GIS  $*19$ 

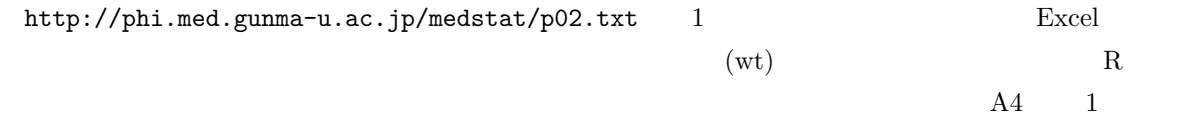

 $*19$  http://phi.med.gunma-u.ac.jp/swtips/EpiMap.html